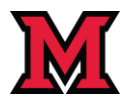

### Contents

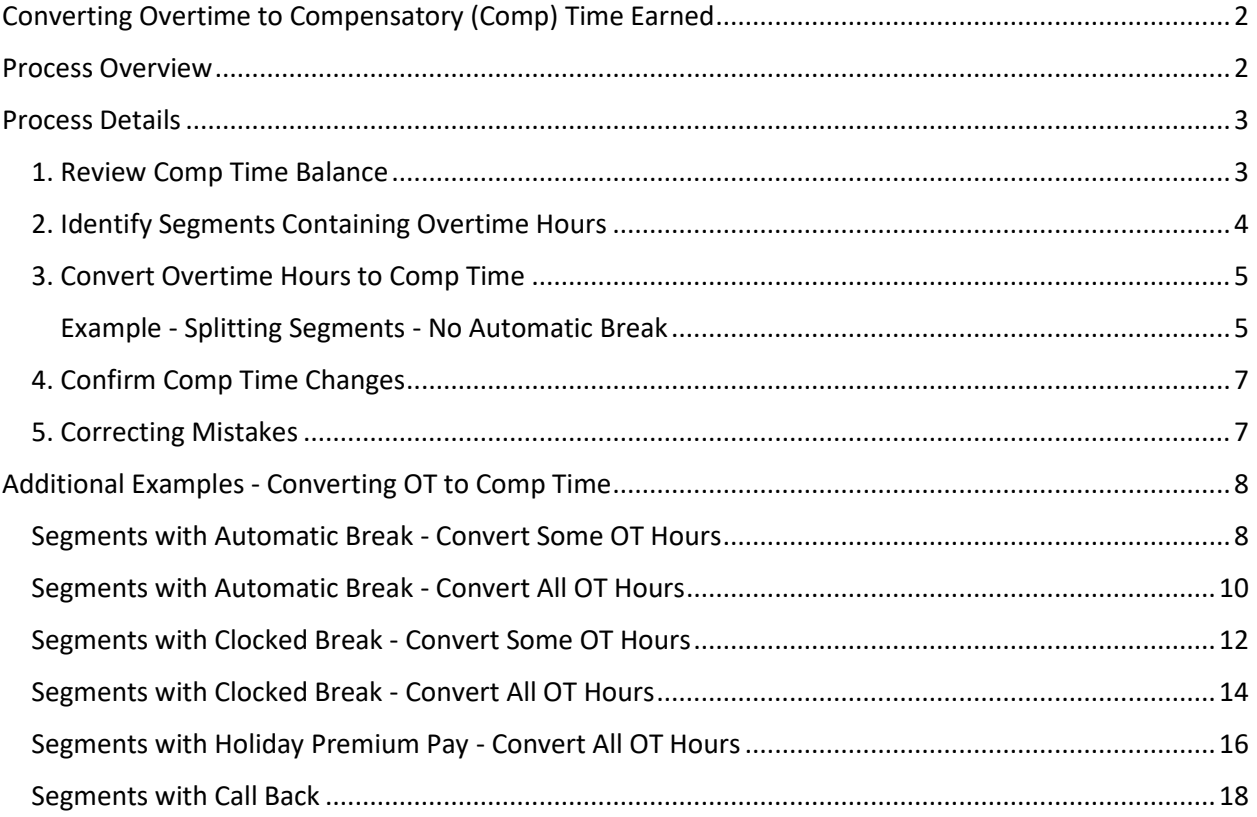

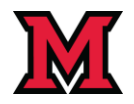

### <span id="page-1-0"></span>Converting Overtime to Compensatory (Comp) Time Earned

- Earning compensatory time in TCP is a manual process.
- Conversion of overtime hours to comp time must be done in Hours > Individual Hours, one week at a time.
- TCP Overtime Types:
	- $\circ$  OT1 = standard overtime.
	- $\circ$  OT2 = holiday premium pay.

### <span id="page-1-1"></span>Process Overview

- 1. Review employee's current comp time balance (Accruals tab on Individual Hours)
	- a. to help ensure additions do not create a balance exceeding the maximum accruable hours (E.g., 240 hours).
- 2. Identify segments containing overtime hours.
- 3. Convert overtime hours to comp time.
- 4. Confirm comp time changes.
- 5. Correcting Mistakes.
- **CAUTION:** Always start with the last segment of the last day of the pay week to convert OT1 because OT1 is earned at the end of the week (there are few exceptions). Failure to do so will result in the comp time not being calculated properly and the employee not being paid correctly.

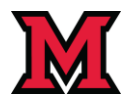

### <span id="page-2-0"></span>Process Details

### <span id="page-2-1"></span>1. Review Comp Time Balance

- 1. In Individual Hours > Accruals (tab)
- 2. Review Comp Time Accrual Balance

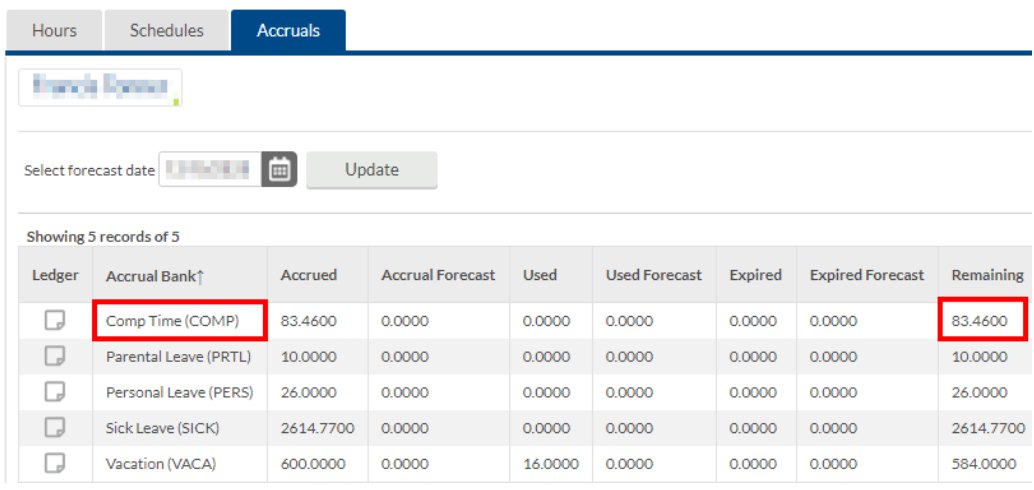

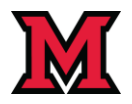

### <span id="page-3-0"></span>2. Identify Segments Containing Overtime Hours

- 1. Adjust the date range to one pay week at a time on the Hours tab.
- 2. **RECOMMENDED** Take a screenshot *prior* to making any changes for reference.
- 3. Note the number of OT1 and OT2 hours in the Hours Summary box at the top right.
	- **a. The number of hours converted to Comp Time cannot exceed the OT hours earned.**

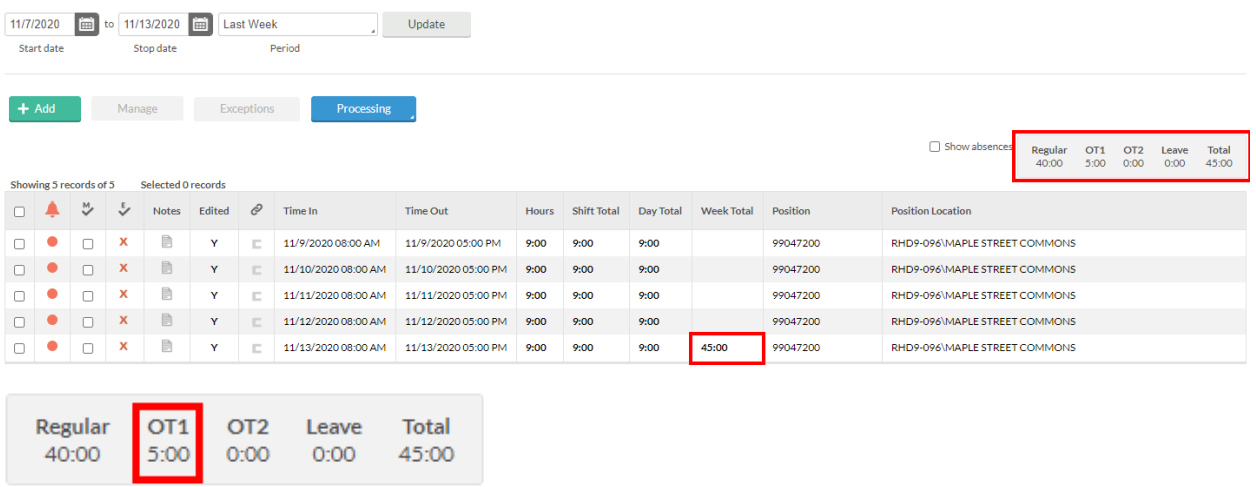

4. **Important** - Enable Exception filter to easily Identify the segment(s) containing OT hours.

- a. Click **Exception Filter**
- b. Check **Overtime**
- c. Click **Filter**

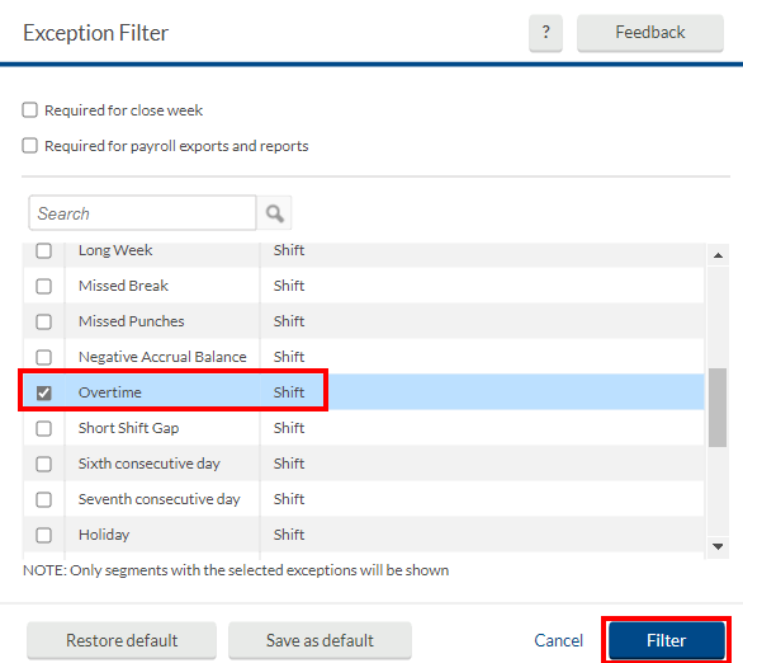

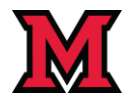

#### <span id="page-4-0"></span>3. Convert Overtime Hours to Comp Time

• Only overtime hours can be converted to comp time. Overtime hours may need to be separated or split out from the regular hours on a segment.

#### **Split Time Segments When:**

- 1. The segment contains both regular and OT hours.
- 2. Only a portion of the OT hours are to be converted to comp time.
- 3. The entire segment contains OT hours but there is an automatic break
	- a. Segments with overtime and automatic breaks require extra attention to ensure that the automatic break time isn't converted to comp time.

#### <span id="page-4-1"></span>Example - Splitting Segments - No Automatic Break

In this example, the employee worked 45 hours for the week and there is no automatic break. The 9 hour Friday segment contains the 5 hours of OT accumulated for the week. 3 hours are to be converted to Comp Time leaving 2 hours to be paid at the OT rate.

- 1. Select the segment to split.
	- a. Right click the segment or click Manage Segments
	- b. Select Split segment by length

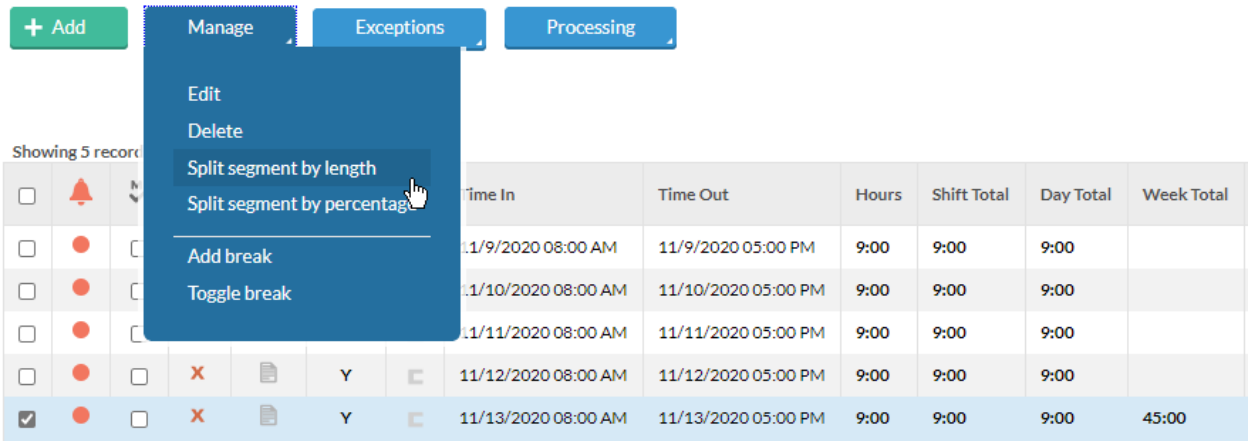

- 2. Note the value in Length.
- 3. Click the **Split** icon on the far-left to create a second segment to hold Comp Time.

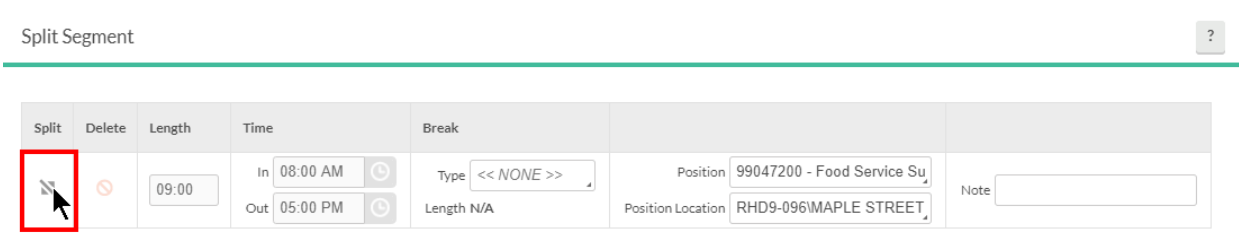

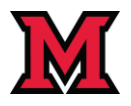

- 4. Edit the Top Row:
	- a. Change **Length** to the number of hours not being converted to comp time.
	- b. Hours on the second row (the comp time row) will automatically adjust to the remaining time.
- 5. Edit the Second Row:
	- a. Change **Position** to **1005 - Comp Time Earned**.
	- b. Confirm that both length fields are correct.
	- c. Click **Save.**

Split Segment  $\,$  ? Delete Length Time Break Solit In 08:00 AM Type Break - Unpaid Position 99047200 - Food Service Su N  $\odot$ 06:00 Note  $\bullet$ Position Location RHD9-096\MAPLE STREET Out 02:00 PM Length 0 In 02:00 PM  $\bullet$ Position 1005 - Comp Time Earned Type Break - Unpaid  $\mathbb{N}$  $\circledcirc$  $03:00$ Note Out 05:00 PM Position Location RHD9-096\MAPLE STREET Length N/A Cancel

- 6. Disable Exception Filter after moving hours to comp time to display all segments.
	- a. Click **Exception Filter.**
	- b. Click **Restore Default.**
	- c. Click **Save**.

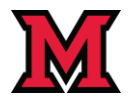

#### <span id="page-6-0"></span>4. Confirm Comp Time Changes

- 1. Review the Hours Summary box to confirm the correct changes.
	- a. Comp Time hours converted move from the OT column(s) to the Regular column.
	- b. OT hours not converted remain in the OT columns.

In this example, the employee worked 45 hours for the week. The 9-hour Friday segment contains the 5 hours of OT accumulated for the week. 3 hours were converted to Comp Time leaving 2 hours to be paid at the OT rate.

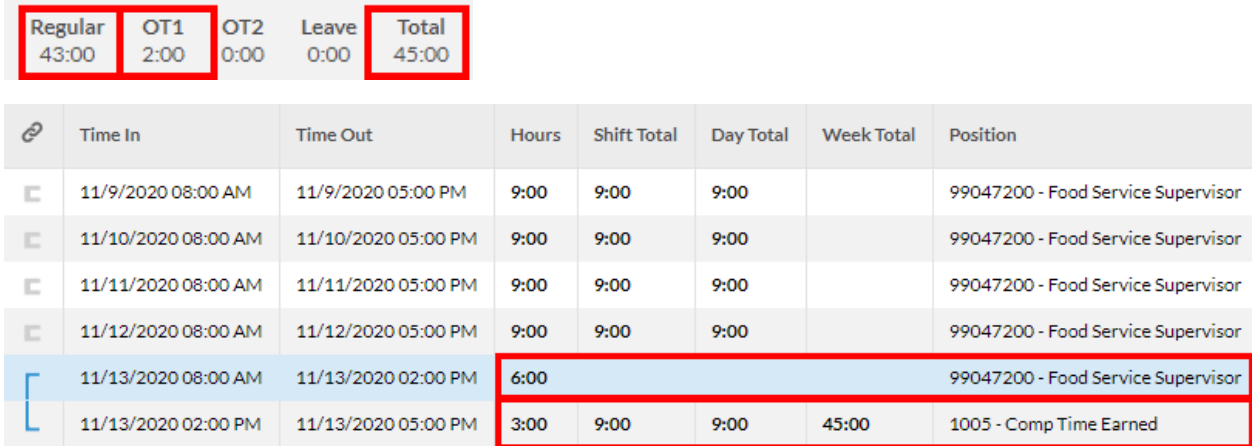

#### <span id="page-6-1"></span>5. Correcting Mistakes

There is no single answer for how to correct mistakes. However, the following guide should help:

- 1. Start Over
	- a. If your work is completely botched, delete the incorrect segments, recreate them as they were and then start over. Sometimes this the most straightforward approach.
- 2. Restore the Original Job Code
	- a. Changing the code from Comp Time Earned back to the original job code and then redoing the work. Using this option depends on how the segments are split, etc.

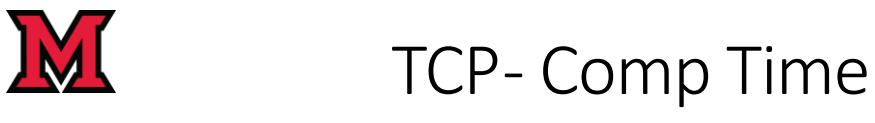

### <span id="page-7-0"></span>Additional Examples - Converting OT to Comp Time

#### <span id="page-7-1"></span>Segments with Automatic Break - Convert Some OT Hours

In this example, the employee worked 45 hours for the week and there is an automatic break - notice the break length of 60u for each day. The 9-hour Friday segment contains the 5 hours of OT accumulated for the week. 3 hours are to be converted to Comp Time leaving 2 hours to be paid at the OT rate.

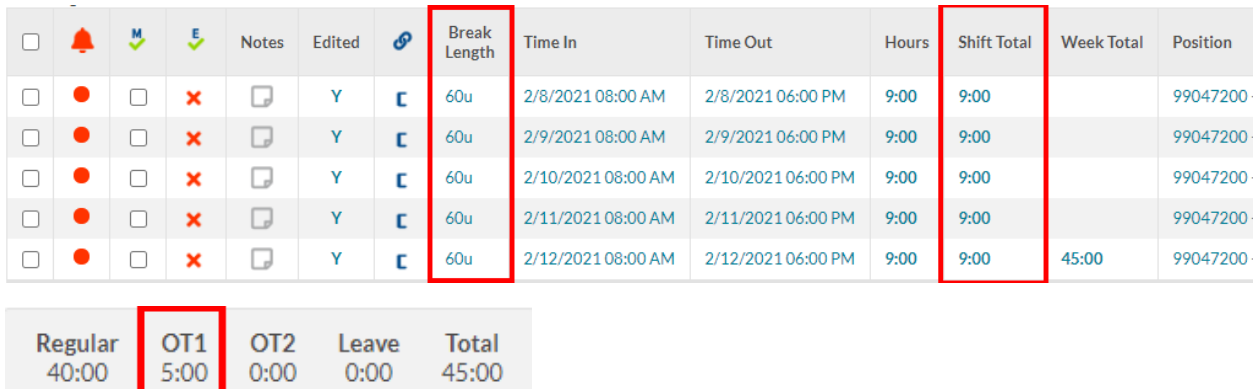

Important:

- In this example, length is 10 hours but 1 hour is the unpaid automatic break.
- Care must be taken to ensure that the extra hour of unpaid time is included in the top row which are the hours *not* converted to comp time.

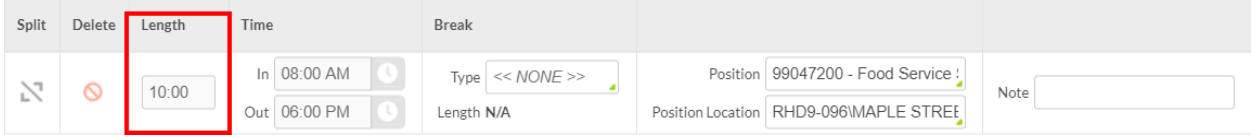

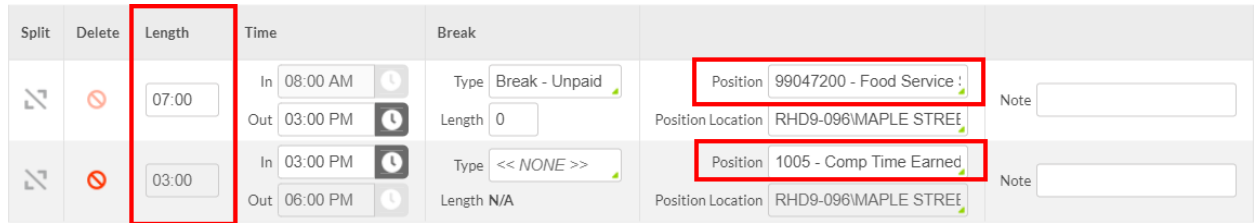

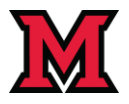

#### **Result of Converting 3 Hours to Comp Time - With Automatic Break**

- 1. Shift hours remain at 9.
	- a. 6 hour portion contains the automatic break.
- 2. 3 Hours for comp time moved from OT1 to Regular.

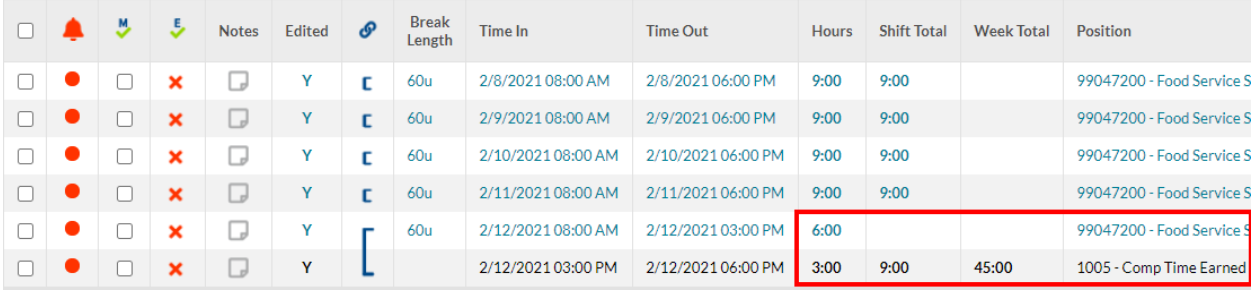

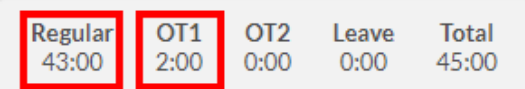

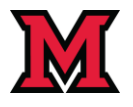

### <span id="page-9-0"></span>Segments with Automatic Break - Convert All OT Hours

In this example, the employee worked 50 hours for the week and there is an automatic break - notice the break length of 60u for each day. The 10-hour Friday segment contains the 10 hours of OT accumulated for the week. All 10 OT hours are to be converted to Comp Time.

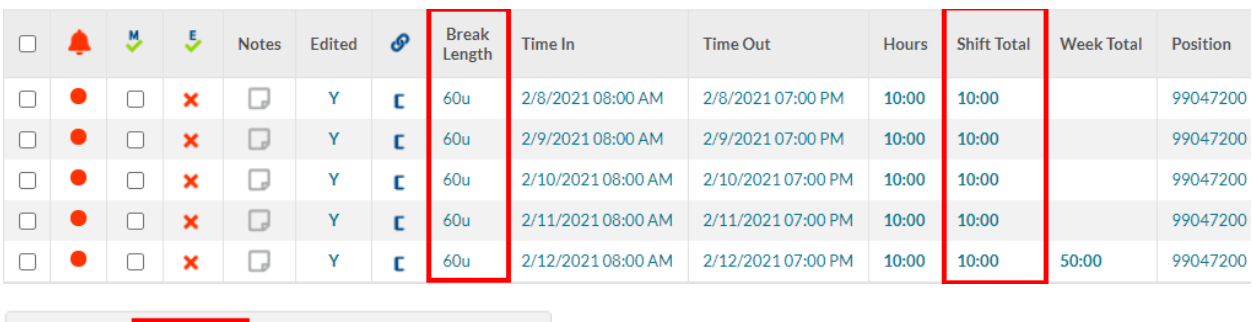

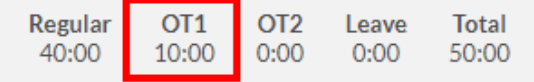

Important:

- In this example, length is 11 hours but 1 hour is the unpaid automatic break.
- **Splitting segments is required to separate the 1 hour break from the OT time.**
- The 1 hour of unpaid break must be included in the top row which is the hours *not* converted to comp time.

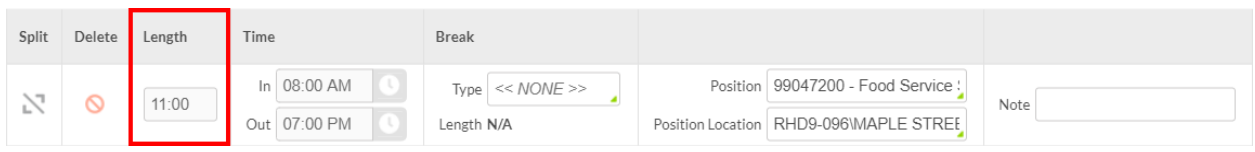

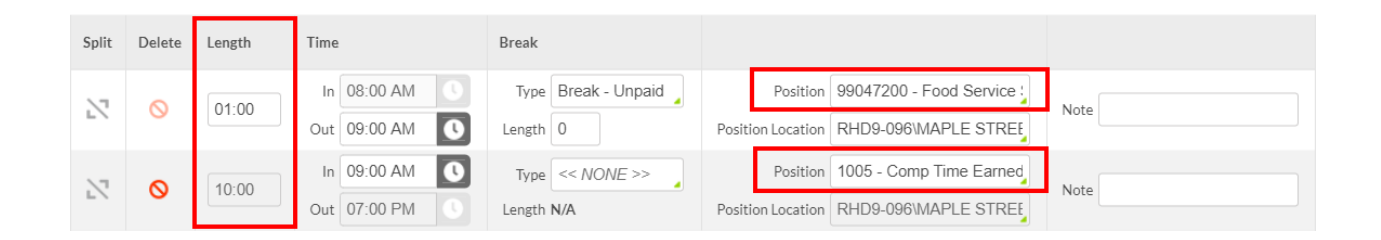

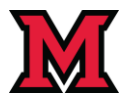

#### **Result of Converting All OT Hours to Comp Time - With Automatic Break**

Note the segment with 0 hours. The 1-hour unpaid break was pushed to that segment and because it is unpaid it is denoted as zero hours.

- 1. Shift hours remain at 10.
	- a. 0 hour portion contains the automatic break.
- 2. 10 Hours for comp time moved from OT1 to Regular.

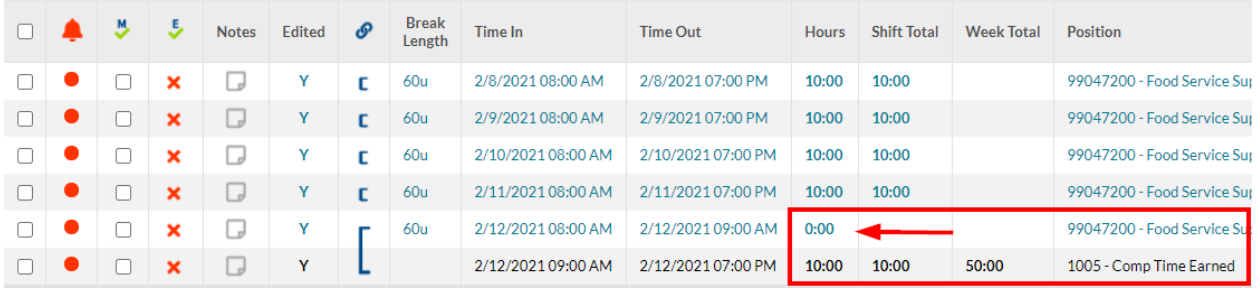

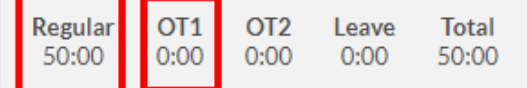

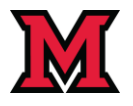

Regular

40:00

OT<sub>1</sub>

5:00

OT<sub>2</sub>

 $0:00$ 

Leave

 $0:00$ 

## **TCP- Comp Time**

### <span id="page-11-0"></span>Segments with Clocked Break - Convert Some OT Hours

In this example, the employee worked 45 hours for the week and there is a clocked break - notice the break length of 60u for each day. The 9-hour Friday shift contains the 5 hours of OT accumulated for the week. 3 hours are to be converted to Comp Time leaving 2 hours to be paid at the OT rate.

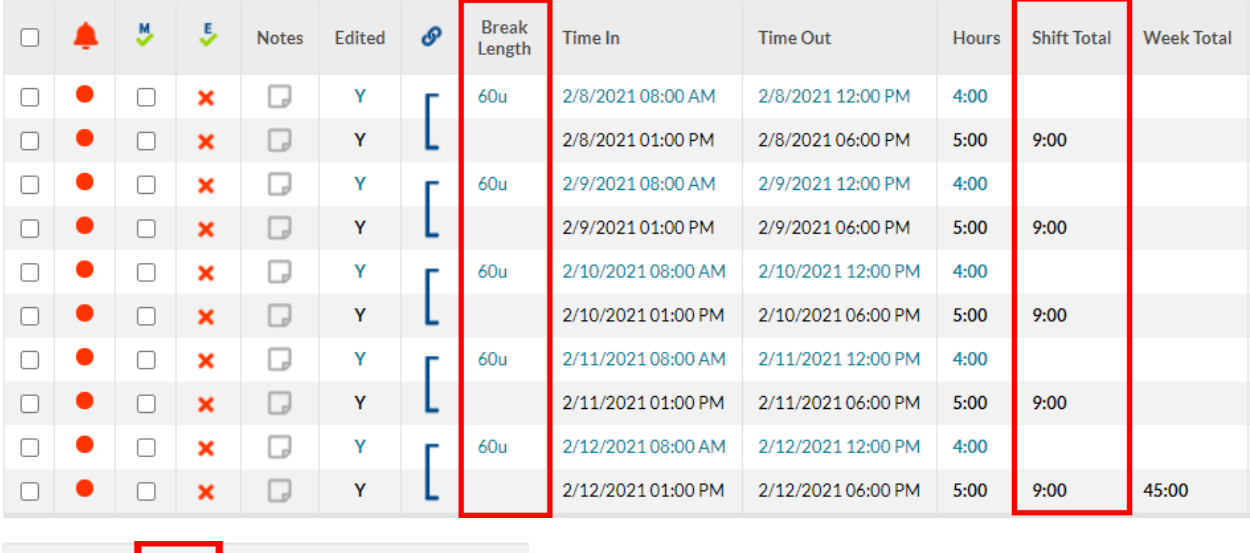

• In this example, all 5 OT hours are contained in the very last segment that will be split.

**Total** 

45:00

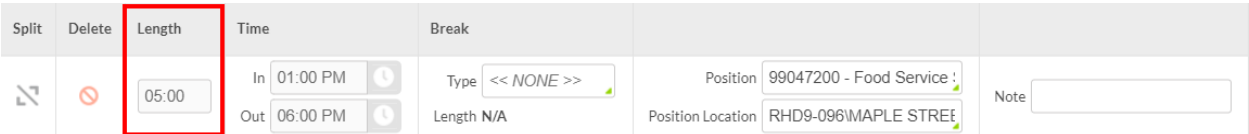

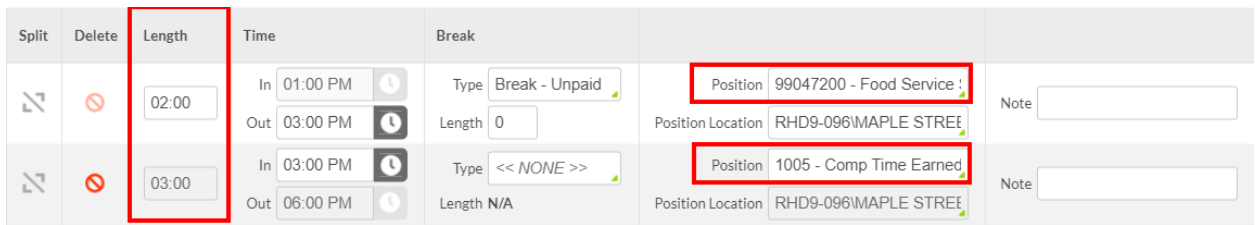

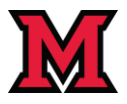

#### **Result of Converting 3 Hours to Comp Time - Clocked Break**

- 1. Shift hours remain at 9.
	- a. 4 hours prior to clocking out for break remain unchanged.
	- b. 2 hours of the afternoon segment remain at OT1.
	- c. 3 hours of the afternoon segment were converted to Comp Time.
- 2. 3 Hours for comp time moved from OT1 to Regular.

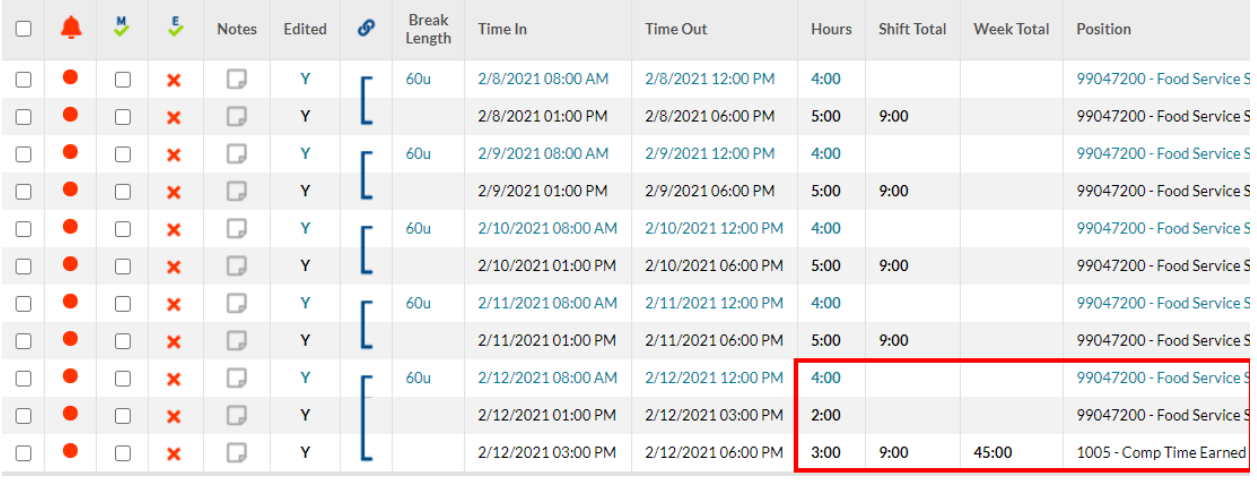

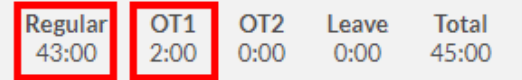

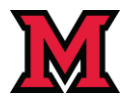

### <span id="page-13-0"></span>Segments with Clocked Break - Convert All OT Hours

In this example, the employee worked 50 hours for the week and there is a clocked break - notice the break length of 60u for each day. The 10-hour Friday segments contain the 10 hours of OT accumulated for the week. All 10 OT hours are to be converted to Comp Time.

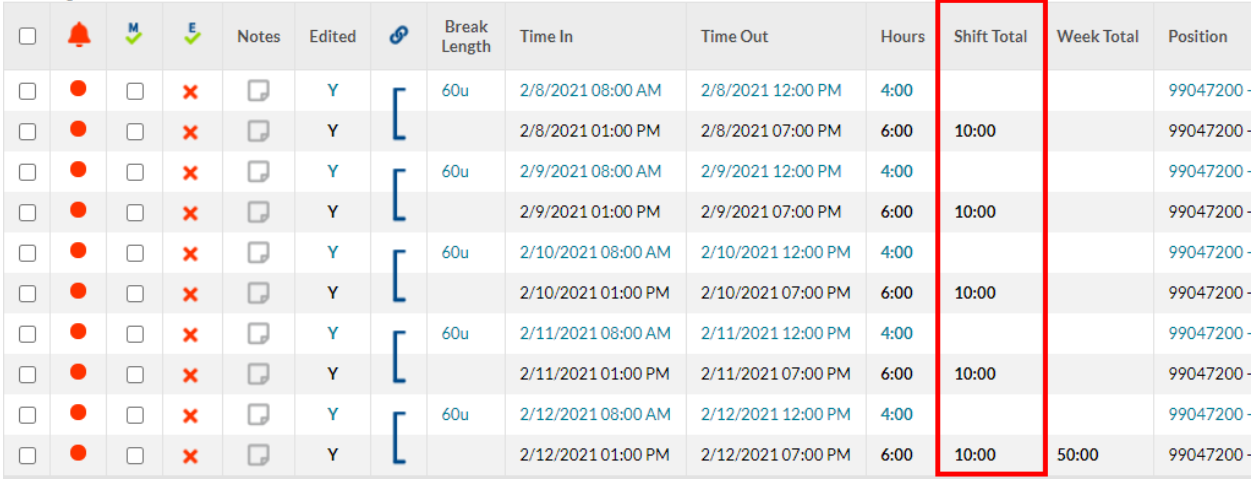

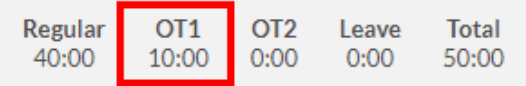

- In this example, all 10 OT hours are in the last two segments for the week (4 hours, 6 hours).
- Splitting segments is not required.
- Edit both segments and change the position to 1005 Comp Time Earned.

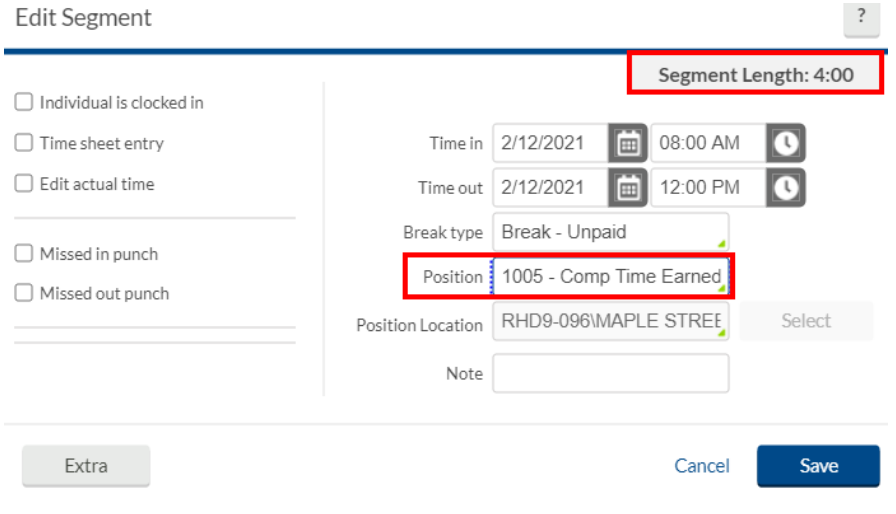

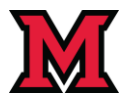

#### **Result of Converting All OT Hours to Comp Time - With Clocked Break**

- 1. Shift hours remain at 10.
- 2. 10 Hours for comp time moved from OT1 to Regular.

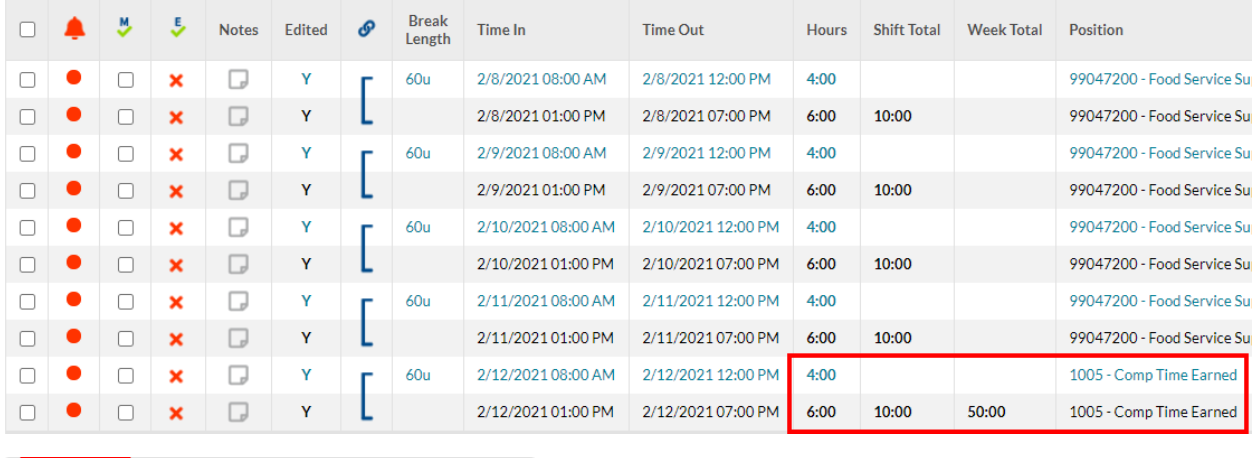

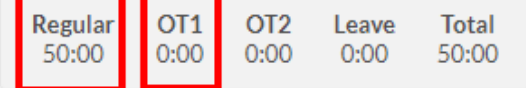

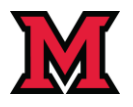

### <span id="page-15-0"></span>Segments with Holiday Premium Pay - Convert All OT Hours

Converting Holiday Premium Pay (HPP) to Comp Time requires the same steps outlined in this document. The only difference is that because HPP is recorded in OT2, hours converted to comp time will move from OT2 to Regular.

In this example, the employee has 40 regular hours (8 holiday + 32 regular) and 8 HPP/OT2 hours for the time worked on the holiday. Note that the HPP hours occur early in the week because the holiday fell on a Monday.

- DO NOT convert the 1008 Holiday line to comp time.
- DO convert the employee's regular position segment that falls on the holiday.
- \*\*Use the Exception Filter to assist with identifying the correct OT segment as described in the process details section of this document.
- In this example, all 8 OT hours will be converted to comp time.
- Splitting segments is required to separate the automatic break from the OT hours.

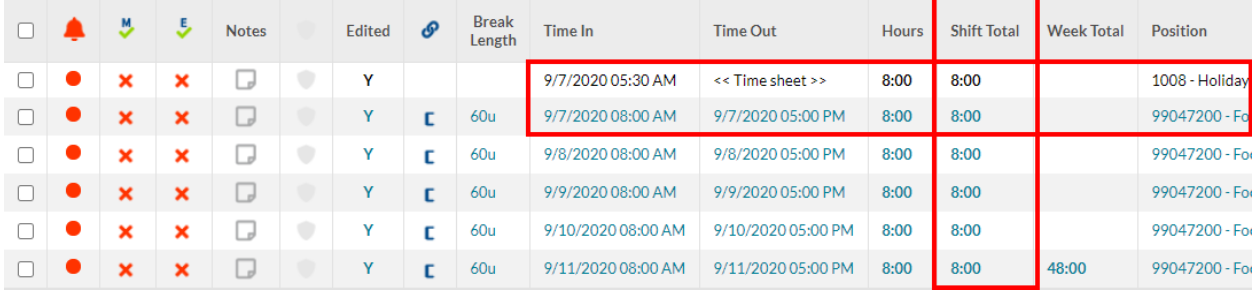

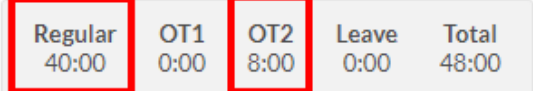

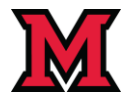

#### **Result of Converting All OT Hours to Comp Time - Holiday Premium Pay / OT2**

- 9/7 Holiday pay remains unchanged.
- 9/7 worked time was split to separate the 1-hour break from actual work time.
- 8 hours worked was converted to Comp Time.
	- o 8 OT2/HPP hours were moved to Regular.

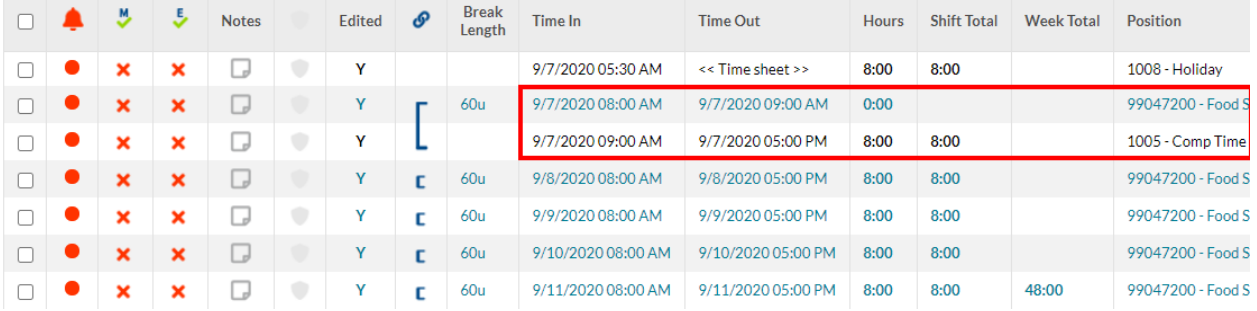

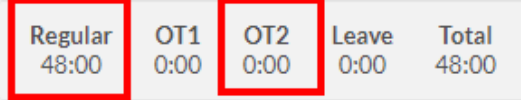

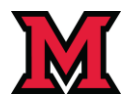

#### <span id="page-17-0"></span>Segments with Call Back

- Converting "Call Back" hours to comp time requires special consideration because Call Back automatically gives the employee a minimum of 4 hours (currently), or actual punch time, whichever is greater.
- The problem: when actual punch time is fewer than 4 hours, converting Call Back to Comp Time will only convert the actual punch time hours rather than 4 hours.
- The following example uses the current 4 hour minimum for Call Back. If the minimum hours ever changes in the future, the example below still applies using the new minimum hours.

#### **How to Process**

- 1. If the actual punch time is fewer than 4 hours:
	- a. Change the number of hours worked to 4.
	- b. Change the position from Call Back to the employee's real Position Code.
	- c. Save the changes.
	- d. Convert the OT hours to comp time per the instructions above.
- 2. If the actual punch time is greater than 4 hours
	- a. No additional steps are required.
	- b. Convert the OT hours to comp time per the instructions above.